# VOLTGRAFT

**Istruzioni Termocamera N°.: 2304480 Pagina 2 - 42**

# **Sommario**

#### $\bigodot$

#### Pagina

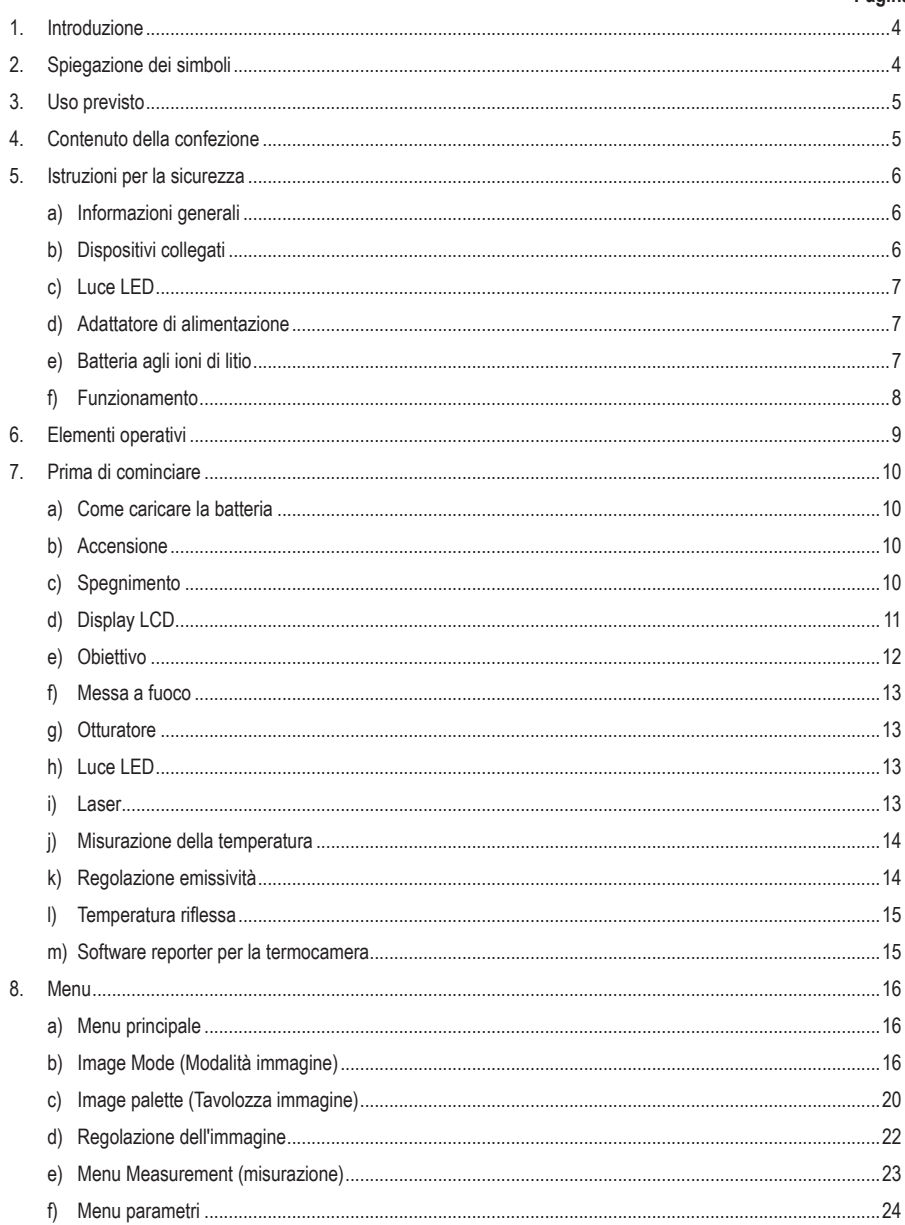

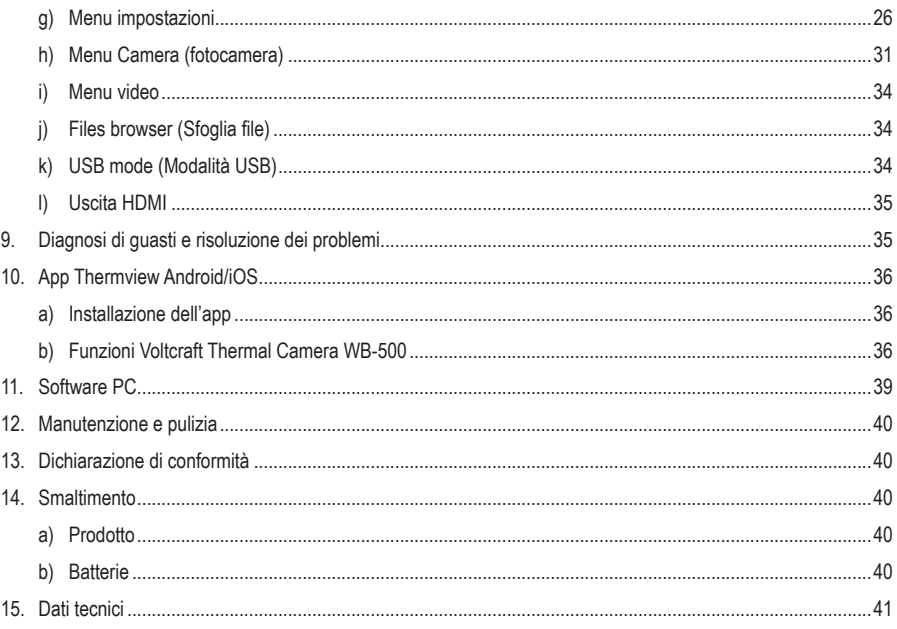

# **1. Introduzione**

Gentile cliente,

grazie per aver acquistato questo prodotto.

Questo prodotto è conforme ai relativi requisiti nazionali ed europei.

Per mantenere questo stato e garantire un funzionamento sicuro, l'utente deve osservare le istruzioni per l'uso!

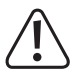

Le istruzioni per l'uso sono contenute nel prodotto. Contengono note importanti sulla messa in servizio e gestione. Tenerne conto anche nel caso in cui si passi il prodotto a terzi. Pertanto, conservare queste istruzioni per l'uso come riferimento!

Per domande tecnice rivolgersi ai seguenti contatti:

Italia: Tel: 02 929811 Fax: 02 89356429 e-mail: assistenzatecnica@conrad.it Lun – Ven: 9:00 – 18:00

# **2. Spiegazione dei simboli**

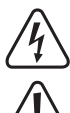

Il simbolo composto da un fulmine inscritto in un triangolo indica che sussiste un rischio per la salute, ad esempio a causa di una scossa elettrica.

Questo simbolo con il punto esclamativo inscritto in un triangolo è utilizzato per evidenziare informazioni importanti nelle presenti istruzioni per l'uso. Leggere sempre attentamente queste informazioni.

Il simbolo della freccia indica suggerimenti e informazioni importanti per il funzionamento.

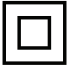

Il prodotto è stato costruito in conformità alla classe di protezione II.

# **3. Uso previsto**

Questa termocamera 50 Hz ha una gamma di misurazione della temperatura da -20 °C a +650 °C, una matrice bolometrica da 384 x 288 pixel e una sensibilità termica di 80 mK. Può misurare distanze fino a 30 m tramite il laser integrato, è dotata di un display touchscreen da 3,5 pollici e fornisce trasferimento dati e uscita video live tramite Wi-Fi.

Progettato per il solo uso in interni. Non usare in ambienti esterni. Il contatto con l'umidità, ad esempio nei bagni, deve essere evitato in ogni circostanza.

Per motivi di sicurezza e in base alle normative, l'alterazione e/o la modifica del prodotto non sono consentite. Se si utilizza il prodotto per scopi diversi da quelli descritti, può essere danneggiato. Inoltre, un uso improprio può provocare cortocircuiti, incendi, scosse elettriche o altri rischi. Leggere attentamente le istruzioni e conservarle in un luogo sicuro. In caso di cessione del prodotto a terzi, accludere anche le presenti istruzioni per l'uso.

Questo prodotto è conforme ai relativi requisiti nazionali ed europei. Tutti i nomi di aziende e le denominazioni di prodotti contenuti nel presente documento sono marchi registrati dei rispetti proprietari. Tutti i diritti sono riservati.

HDMI è un marchio registrato di HDMI Licensing L.L.C.

## **4. Contenuto della confezione**

- **Termocamera**
- Batteria agli ioni di litio
- Stazione di ricarica della batteria
- Adattatore CA/CC
- Scheda MicroSD da 8 GB
- Cavo USB
- Cavo HDMI
- Custodia
- CD con software di installazione per PC
- Istruzioni per l'uso

#### **Istruzioni per l'uso aggiornate**

È possibile scaricare i manuali d'uso aggiornati dal link www.conrad.com/downloads o eseguendo la scansione del codice QR. Seguire le istruzioni sul sito web.

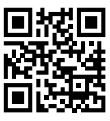

## **5. Istruzioni per la sicurezza**

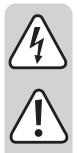

**Leggere attentamente le istruzioni per l'uso e osservare nello specifico le informazioni sulla sicurezza. In caso di mancato rispetto delle istruzioni per la sicurezza e delle informazioni sul corretto utilizzo contenute nel presente manuale, si declina qualsiasi responsabilità per eventuali danni a persone o cose. In questi casi, la garanzia decade.**

#### **a) Informazioni generali**

- Il dispositivo non è un giocattolo. Tenere fuori dalla portata di bambini e animali domestici.
- Non lasciare il materiale di imballaggio incustodito. Potrebbe diventare un giocattolo pericoloso per i bambini.
- Proteggere l'apparecchiatura da temperature estreme, luce diretta del sole, forti urti, umidità elevata, condensa, gas, vapori e solventi infiammabili.
- Non sottoporre il prodotto a sollecitazioni meccaniche.
- Se non è più possibile utilizzare il prodotto in tutta sicurezza, metterlo fuori servizio e proteggerlo da qualsiasi uso accidentale. Il corretto funzionamento non è più garantito se il prodotto:
	- è visibilmente danneggiato.
	- non funziona più correttamente,
	- è stato conservato per lunghi periodi in condizioni ambientali non idonee o
	- è stato sottoposto a gravi sollecitazioni dovute al trasporto.
- Maneggiare il prodotto con cautela. Sobbalzi, urti o cadute, anche da altezze esigue, possono causare danni al prodotto.
- Consultare un esperto in caso di dubbi sul funzionamento, la sicurezza o la connessione dell'apparecchio.
- Tutti gli interventi di manutenzione, modifica o riparazione devono essere eseguiti unicamente da un tecnico o presso un centro di riparazione autorizzato.
- In caso di domande che non rispondono a queste istruzioni per l'uso, contattare il nostro servizio di assistenza tecnica o altro personale tecnico.

#### **Attenzione:**

- per evitare di danneggiare i componenti, non tentare di aprire o riparare il prodotto senza la supervisione di un professionista.
- Il raggio d'azione può essere influenzato da fattori ambientali e da vicine fonti di interferenza.
- Un uso corretto contribuisce a prolungare la durata del prodotto.

#### **b) Dispositivi collegati**

• Osservare anche le istruzioni di sicurezza e di funzionamento di qualunque altro dispositivo collegato al prodotto.

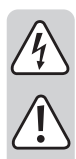

## **c) Luce LED**

Attenzione, luce LED:

- Non dirigere gli occhi verso la luce LED.
- Non guardare il raggio direttamente o mediante strumenti ottici.

#### **d) Adattatore di alimentazione**

Non manomettere i componenti dell'alimentatore. Rischio di morte per scossa elettrica!

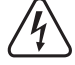

- Controllare sempre che il collegamento sia corretto.
- Non utilizzare mai componenti dell'alimentatore danneggiati.
- Non modificare i componenti dell'alimentatore.
- Collegare l'apparecchio ad una presa a muro facilmente accessibile.
- Come fonte di alimentazione, utilizzare esclusivamente l'adattatore di rete in dotazione.
- Collegare l'adattatore di alimentazione solamente a una normale presa di corrente collegata all'alimentazione pubblica.
- Prima di collegare l'adattatore di alimentazione, controllare che la tensione indicata sullo stesso sia conforme alla tensione del proprio fornitore di energia elettrica.
- Non collegare o scollegare mai gli alimentatori con le mani bagnate.
- Non scollegare mai l'adattatore dalla presa afferrando il cavo: utilizzare sempre i punti di presa sulla spina.
- Per ragioni di sicurezza, scollegare l'alimentatore dalla presa di corrente durante i temporali.
- Non toccare l'adattatore di alimentazione se presenta segni di danneggiamento, poiché ciò potrebbe causare una scossa elettrica fatale! Attenersi ai passaggi indicati di seguito:
- Scollegare la tensione di rete dalla presa cui è collegato l'adattatore di alimentazione (spegnere l'interruttore corrispondente o rimuovere il fusibile di sicurezza, quindi spegnere il relativo interruttore RCD di protezione).
- Staccare l'adattatore di alimentazione dalla presa di rete.
- Sostituirlo con un nuovo adattatore di alimentazione dello stesso tipo. Evitare di usare di nuovo l'adattatore danneggiato.
- Accertarsi che i cavi non siano pinzati, attorcigliati o danneggiati da bordi taglienti.
- Posare sempre i cavi in modo che nessuno possa inciamparvi o rimanervi impigliato. Vi è il rischio di lesioni.

#### **e) Batteria agli ioni di litio**

- La batteria ricaricabile è integrata in modo permanente nel prodotto e non può essere sostituita.
- Non danneggiare la batteria ricaricabile. Il danneggiamento dell'involucro della batteria ricaricabile potrebbe causare esplosioni o incendi!
- Non cortocircuitare i contatti della batteria ricaricabile. Non gettare la batteria o il prodotto nel fuoco. Vi è rischio di incendio e di esplosione!

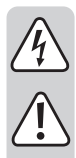

• Caricare la batteria ricaricabile regolarmente, anche se non si utilizza il prodotto. Grazie alla tecnologia della batteria ricaricabile in uso, non è necessario scaricare la batteria prima di ricaricarla.

• Durante la ricarica, posizionare il prodotto su una superficie non termosensibile. È normale che una certa quantità di calore venga generata durante la ricarica.

## **f) Funzionamento**

• Per evitare danni alla vista o lesioni personali, non guardare direttamente verso il laser. Non puntare il laser direttamente su persone o animali o indirettamente su superfici riflettenti.

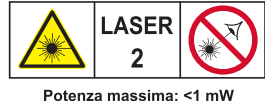

Lunghezza d'onda: 620-670nm<br>**EN 60825-1: 2014** 

- Non smontare o modificare la termocamera.
- Non puntare la termocamera (con o senza il copriobiettivo) verso fonti di energia ad alta intensità, ad esempio dispositivi che emettono radiazioni laser o il sole. Ciò può influire sulla precisione della termocamera e può anche danneggiare il rilevatore interno.
- Non utilizzare la termocamera a temperature superiori a 50°C o inferiori a -20°C. Temperature troppo alte o troppo basse possono danneggiare la termocamera.
- Utilizzare solo il dispositivo corretto per scaricare la batteria,
- altrimenti se ne possono ridurre le prestazioni o la durata. Se non si utilizza il dispositivo corretto, potrebbe verificarsi un flusso di corrente errato verso la batteria, che ne potrebbe causare il surriscaldamento o provocare un'esplosione e lesioni personali.
- Non estrarre la batteria quando la termocamera è in funzione,
- per evitare malfunzionamenti.
- Non smontare o modificare la batteria.
- La batteria contiene dispositivi di sicurezza e protezione che, se danneggiati, possono surriscaldare la batteria o provocare un'esplosione o un incendio.
- Se c'è una perdita dalla batteria e il liquido entra negli occhi, non strofinarli. Sciacquare bene con acqua abbondante e consultare immediatamente un medico.
- Non praticare fori nella batteria. Non colpirla con un martello. Non schiacciare la batteria e non sottoporla a forti impatti.
- Non mettere la batteria dentro o vicino a un fuoco, non esporla alla luce diretta del sole e non conservarla in luoghi soggetti ad alte temperature. Non effettuare saldature direttamente sulla batteria.
- Caricare sempre la batteria nelle condizioni appropriate. L'intervallo di temperatura durante la ricarica della batteria deve essere compreso tra 0°C a 50°C. Se si carica la batteria a temperature al di fuori di questo intervallo, si può causare il surriscaldamento o la rottura della batteria. Inoltre si potrebbe diminuirne le prestazioni o la durata.
- Non versare acqua o acqua salata sulla batteria e non lasciare che la batteria si bagni in alcun modo.
- Pulire la custodia esterna con un panno umido e un detergente delicato. Non utilizzare abrasivi, alcol isopropilico o solventi per pulire la custodia o l'obiettivo/lo schermo.
- 
- Prestare attenzione quando si pulisce la lente a infrarossi. Non pulire la lente a infrarossi troppo energicamente, poiché ciò può danneggiare il rivestimento antiriflesso.
- Lo spostamento della termocamera tra condizioni calde e fredde causerà la formazione di condensa. Per proteggere la termocamera, accenderla e attendere che sia diventata abbastanza calda da far evaporare la condensa.
- Se si prevede di non utilizzare la termocamera per un lungo periodo di tempo, conservarla in un ambiente fresco e asciutto. Se si conserva la termocamera con la batteria inserita, la carica della batteria si esaurirà gradualmente.

# **6. Elementi operativi**

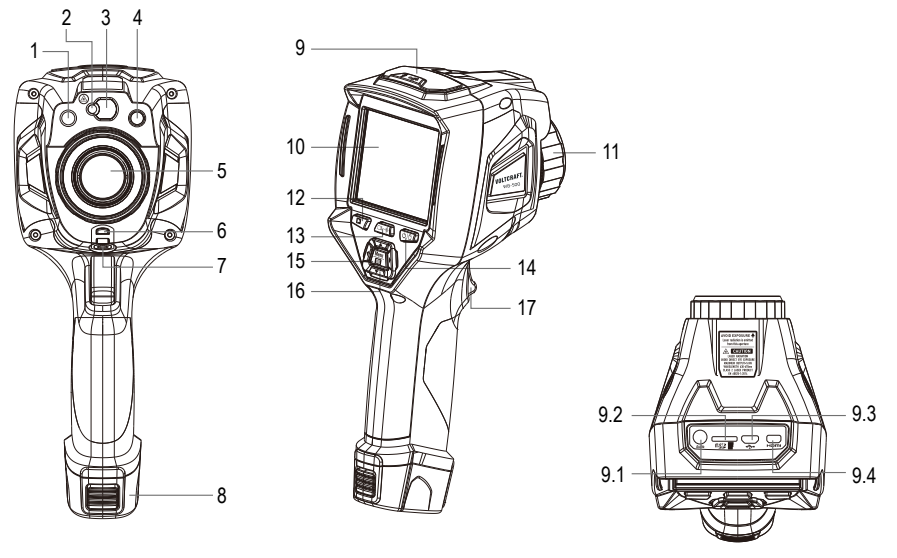

- Luce LED
- Puntatore laser
- Lente del misuratore distanze laser
- Fotocamera
- Obiettivo a infrarossi della fotocamera
- Foro per cordino della copertura antipolvere
- Foro per l'inserimento del treppiede
- Batteria
- Interfaccia e copertura
	- 9.1 Audio/microfono
	- 9.2 Slot per scheda microSD
- 9.3 Micro USB/Ricarica
- 9.4 HDMI
- Display LCD e touch screen
- Anello di messa a fuoco
- Pulsante per scorrere le immagini
- Pulsante di misurazione della distanza laser
- Pulsante di accensione/blocco
- Pulsante menu/scelta
- Pulsante Su/Giù/Destra/Sinistra
- Grilletto

# **7. Prima di cominciare**

#### **a) Come caricare la batteria**

- Prima di utilizzare la termocamera per la prima volta, caricare la batteria per 3-3,5 ore.
- Lo stato della batteria viene visualizzato sull'indicatore di carica a sei segmenti.
- Per caricare la batteria, seguire questi passaggi:
- 1 Collegare l'adattatore di alimentazione CA a una presa a muro, quindi collegare l'uscita CC alla presa di alimentazione CA della termocamera (la spia di ricarica si illumina durante la ricarica). L'indicatore della batteria mostrerà  $\overrightarrow{m} \rightarrow \overrightarrow{m} \rightarrow \overrightarrow{m} \rightarrow \overrightarrow{m} \rightarrow \overrightarrow{m}$ " mentre la batteria è in carica.
- 2 Caricare la batteria finché l'indicatore di carica non visualizza " (IIIII) ".
- 3 Scollegare l'adattatore di alimentazione CA quando la batteria è completamente carica.

Nota: Assicurarsi che la termocamera abbia una temperatura vicina a quella dell'ambiente prima di collegarla al caricabatterie. Non caricare la batteria in condizioni particolarmente calde o fredde. La capacità della batteria può essere ridotta quando viene caricata in condizioni di temperatura estreme.

#### **b) Accensione**

Per accendere la termocamera, premere il pulsante di accensione/blocco "  $\bigcup \bigcap$  " per circa 2 secondi

Nota: Dopo aver acceso la termocamera, è necessario un tempo di riscaldamento sufficiente per garantire misurazioni della temperatura più accurate e la migliore qualità dell'immagine. Pertanto, l'immagine visibile apparirà all'inizio per alcuni secondi durante la calibrazione del sensore termico. L'immagine termica verrà visualizzata successivamente sullo schermo, come mostrato di seguito.

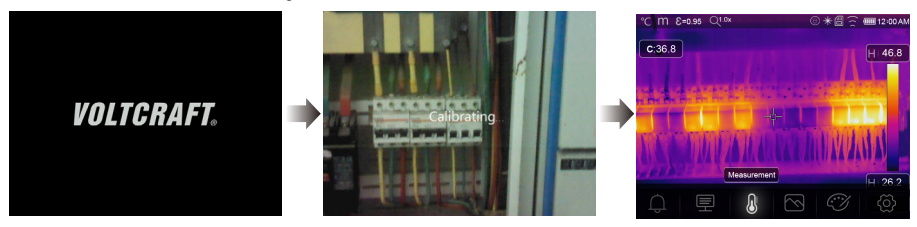

## **c) Spegnimento**

Con la termocamera accesa, tenere premuto il pulsante di accensione/blocco "  $\bigcup \bigcap$  " per due secondi. Verrà visualizzato il seguente popup. Premere "OK" per spegnere il dispositivo.

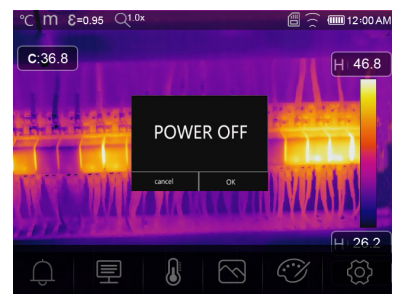

• Tenere premuto il pulsante di accensione/blocco " " per 7 secondi per spegnere direttamente il dispositivo.

#### **d) Display LCD**

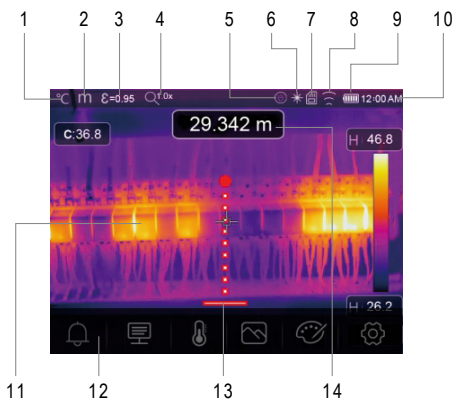

- Unità di misura della temperatura
- Unità di misura della distanza
- Emissività
- Menu rapido ingrandimento (zoom)
- Stato accensione torcia
- Stato accensione laser
- Scheda SD
- Stato accensione Wi-Fi
- Stato capacità della batteria
- Ora
- Area di visualizzazione dell'immagine
- Menu principale
- Indicatore distanza laser

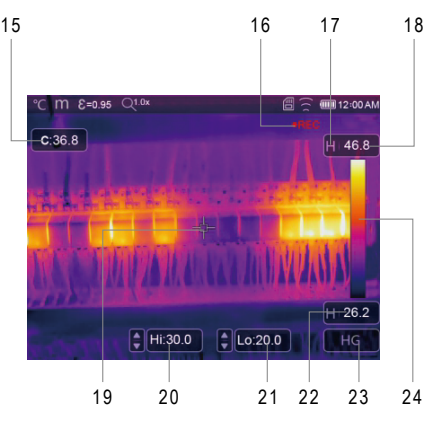

- Valore della distanza laser
- Valore della temperatura nel punto centrale
- Stato registrazione video
- Stato modalità AGC
- Temperatura massima della scena corrente
- Mirino punto centrale
- Regolazione manuale temperatura Max. della scena corrente con i tasti su/giù
- Regolazione manuale temperatura Min. della scena corrente con i tasti su/giù
- Temperatura minima della scena corrente
- Pulsante di selezione modalità AGC
- Barra dei colori

#### **e) Obiettivo**

- La termocamera ha un obiettivo.
- L'area più grande che la termocamera può vedere a una distanza impostata è detta campo visivo FOV (Field of View).
- I valori di FOV orizzontale, FOV verticale e IFOV per l'obiettivo sono i seguenti:

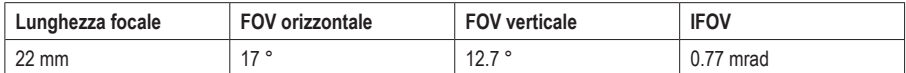

• L'IFOV (Campo visivo istantaneo) è il più piccolo dettaglio all'interno del FOV che può essere rilevato o visto a una distanza impostata (in unità rad). La formula per calcolarlo è: IFOV = (dimensione pixel) / (lunghezza focale dell'obiettivo).

• D:S teorico (= 1 / IFOV teorico) è la dimensione del punto calcolata in base alla dimensione dei pixel dell'array del rivelatore della termocamera e alla lunghezza focale dell'obiettivo.

Esempio: Se la termocamera utilizza un obiettivo da 22 mm e ha una dimensione pixel di 17 μm, un FOV orizzontale di 17° e un FOV verticale di 12,7°, l'IFOV è 17 μm / 22 mm = 0,77 mrad e il D:S teorico (= 1 / IFOV teorico) = 1298:1.

Dimensione punto = 100,00 cm x 100,00 cm

(Sulla base dell'IFOV teorico)

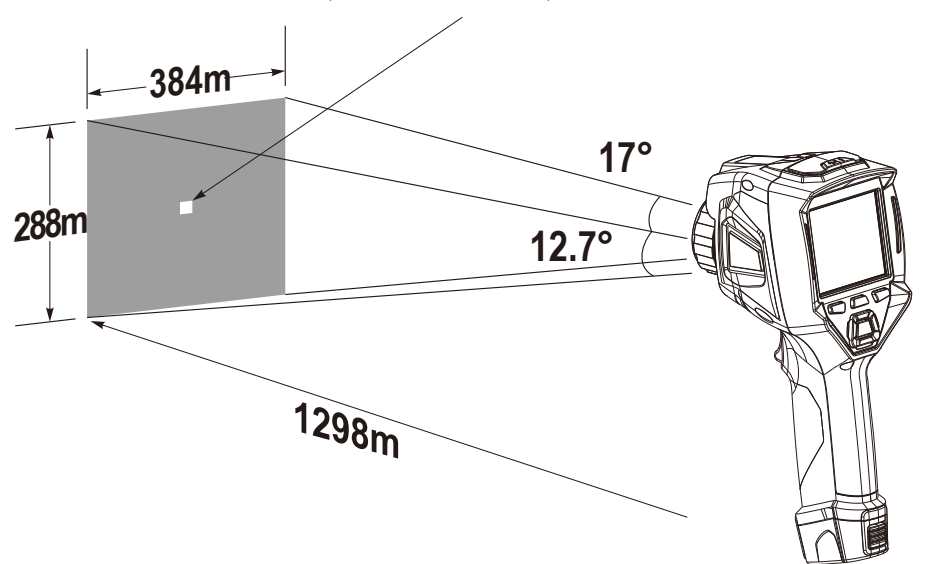

- La misurazione D:S (= 1 / misura IFOV) è la dimensione del punto necessaria per fornire una misurazione accurata della temperatura.
- Tipicamente, la misura D:S è da 2 a 3 volte più piccola del D:S teorico, il che significa che l'area di misurazione della temperatura del target deve essere da 2 a 3 volte più grande di quella determinata dal D:S teorico calcolato.

Nota: L'IFOV teorico rappresenta gli oggetti più piccoli che la termocamera può rilevare o vedere. L'IFOV di misurazione rappresenta l'oggetto più piccolo dal quale la termocamera può misurare con precisione una temperatura accurata.

## **f) Messa a fuoco**

- Per regolare la messa a fuoco, ruotare l'obiettivo IR in senso orario o antiorario.
- Quando il target viene messo a fuoco, viene mostrata un'immagine più nitida.
- Quando il target si sposta fuori fuoco, l'immagine termica diventa sfocata.

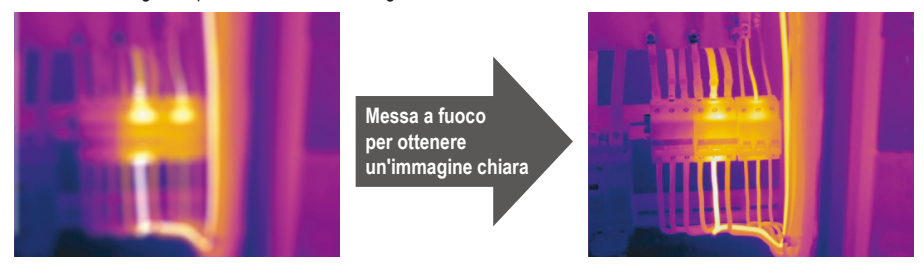

Nota: Una messa a fuoco corretta è importante in tutte le applicazioni di imaging. Una corretta messa a fuoco assicura che l'energia infrarossa sia correttamente diretta sui pixel del rilevatore. Senza una corretta messa a fuoco, l'immagine termica potrebbe risultare sfocata e i dati radiometrici non sarebbero accurati. Le immagini a infrarossi sfocate sono spesso inutilizzabili o di scarso valore.

## **g) Otturatore**

- Le letture della termocamera possono diventare sfocate se le impostazioni non corrispondono appropriatamente al soggetto.
- Per ottenere un'immagine termica di buona qualità, le impostazioni devono essere adattate al soggetto dopo un periodo di inattività.
- La termocamera ha due modalità di scatto principali, Manuale e Automatico.
- In modalità manuale, premere a lungo il pulsante freccia giù per far corrispondere le impostazioni al soggetto.
- In modalità automatica, la termocamera può configurare automaticamente le impostazioni se le letture diventano sfocate.

## **h) Luce LED**

Nel menu delle impostazioni rapide, premere il pulsante della torcia per accendere o spegnere la luce LED.

#### **i) Laser**

• Nel menu impostazioni, toccare la voce "laser" per attivare/disattivare il puntatore laser. Il simbolo del laser viene visualizzato nella parte superiore del display quando si attiva il puntatore laser; il simbolo del laser scompare nella parte superiore del display quando si disattiva il puntatore laser.

#### **j) Misurazione della temperatura**

- Tutti gli oggetti irradiano energia infrarossa.
- La quantità di energia irradiata si basa sulla temperatura superficiale effettiva e sull'emissività superficiale dell'oggetto.
- La termocamera rileva l'energia a infrarossi dalla superficie dell'oggetto e utilizza questi dati per calcolare un valore di temperatura stimato.
- Molti oggetti e materiali comuni come metallo verniciato, legno, acqua, pelle e stoffa sono molto efficaci nell'irradiare energia, per cui è facile ottenere misurazioni relativamente accurate.
- Per superfici che sono efficaci nell'irradiare energia (alta emissività), il fattore di emissività è ≥0.90.
- Questa semplificazione non funziona su superfici lucide ometalli non verniciati, in quanto questi hanno un'emissività <0,6. Questi materiali sono meno in grado di irradiare energia e sono classificati come materiali a bassa emissività.
- Per misurare con maggiore precisione i materiali a bassa emissività, è necessaria una correzione dell'emissività.
- Regolando l'impostazione dell'emissività in genere si mette in grado la termocamera di calcolare una stima più accurata della temperatura effettiva.
- Per ulteriori informazioni, consultare la sezione Regolazione dell'emissività di seguito per ottenere misurazioni della temperatura più accurate.

#### **k) Regolazione emissività**

- Il valore di emissività corretto è importante per effettuare la misurazione della temperatura più accurata.
- L'emissività di una superficie può avere un grande effetto sulle temperature apparenti osservate dalla termocamera.
- Comprendere l'emissività della superficie può (anche se non sempre) consentire di ottenere misurazioni della temperatura più accurate.

Nota: Superfici con un'emissività <0,60 rendono problematica la determinazione affidabile e coerente della temperatura effettiva. Minore è l'emissività, maggiore è il potenziale errore nel calcolo dei risultati della misurazione della temperatura effettuata dalla termocamera. Questo vale anche quando le regolazioni dell'emissività e quelle della riflessione dello sfondo vengono eseguite correttamente.

- Il valore dell'emissività può essere impostato direttamente o scelto da un elenco di valori di emissività per alcuni materiali comuni.
- L'emissività globale viene visualizzata sullo schermo LCD come E=x,xx.

La tabella seguente riporta l'emissività tipica di alcuni materiali comuni.

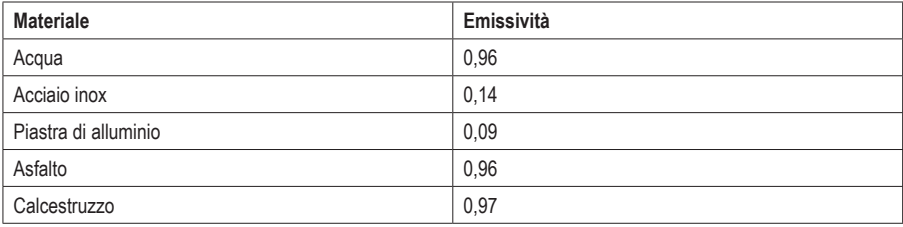

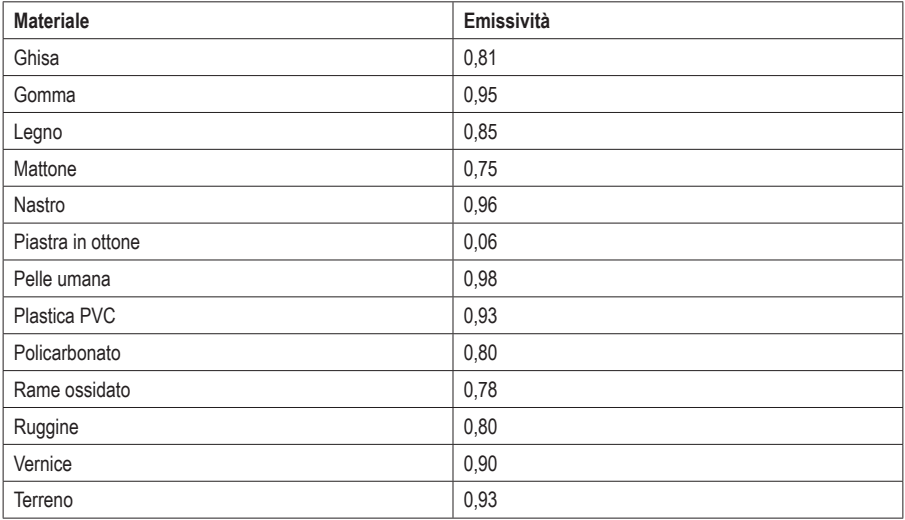

#### **l) Temperatura riflessa**

- Utilizzando il fattore di offset, nel calcolo viene presa in considerazione la bassa emissività della riflessione e viene migliorata l'accuratezza della misurazione della temperatura con strumenti a infrarossi.
- Nella maggior parte dei casi, la temperatura riflessa è identica alla temperatura dell'aria ambiente.
- La temperatura riflessa è richiesta nel calcolo termico solo quando oggetti con forti emissioni e una temperatura molto più alta si trovano in prossimità dell'oggetto da misurare.
- La temperatura riflessa ha solo un piccolo effetto sugli oggetti con un'elevata emissività.
- La temperatura riflessa può essere impostata individualmente.
- Seguire questi passaggi per ottenere il valore corretto per la temperatura riflessa:
- 1 Impostare l'emissività su 1,0.
- 2 Regolare l'obiettivo ottico su una messa a fuoco ravvicinata.
- 3 Guardando nella direzione opposta rispetto all'oggetto, prendere una misura e congelare l'immagine.
- 4 Determinare il valore medio dell'immagine e utilizzare tale valore per inserire la temperatura riflessa.

#### **m)Software reporter per la termocamera**

- Il software reporter viene fornito assieme con la termocamera.
- Questo software è specifico per termocamere e contiene funzioni per analizzare le immagini, organizzare dati e informazioni e creare report professionali.
- Il software reporter della termocamera consente la revisione di annotazioni audio e commenti su un PC.

#### **a) Menu principale**

- Premere il pulsante "Menu/OK" o toccare lo schermo per aprire il menu principale.
- Il menu principale è l'interfaccia principale dei menu della termocamera.
- Contiene le seguenti opzioni: Measure parameters (Parametri di misurazione), Measure tools (Strumenti di misurazione), Image mode (Modalità immagine), Palette (Tavolozza), System Settings (Impostazioni di sistema).

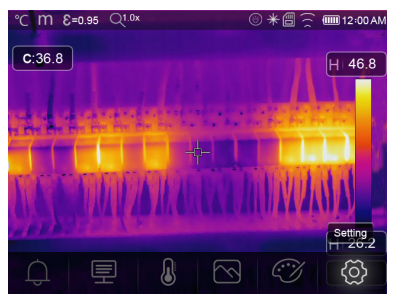

- △ Alarm (allarme): Per impostare la temperatura di allarme
- 厚 Parameters (Parametri): Per impostare i parametri per i calcoli della temperatura.
- Measure Tools (Strumenti di misurazione): Per calcolare e visualizzare i dati di misurazione della ₽ temperatura radiometrica relativi alle immagini termiche.
- $\boxtimes$ Image Mode (Modalità immagine): Per impostare la sorgente dell'immagine da visualizzare. Contiene cinque voci, tra cui immagine a infrarossi, immagine visiva e fusione.
- $C\widetilde{\mathscr{A}}$ Palette (Tavolozza): Per impostare il tipo di barra dei colori.
- Settings (Impostazioni): Per visualizzare e configurare le preferenze dell'utente come lingua, unità di misura della temperatura, data, ora, ripristino delle impostazioni di fabbrica e informazioni sul prodotto.

#### **b) Image Mode (Modalità immagine)**

- 1. Nel menu principale, premere il pulsante icona "Image Mode" ("Image Mode" sarà evidenziato sullo schermo).
- 2. Premere il pulsante "Su" per visualizzare il sottomenu Immagine, che contiene cinque modalità immagine.
- 3. Premere i pulsanti "Sinistra" o "Destra" o toccare le icone della modalità immagine per selezionare la modalità immagine appropriata.

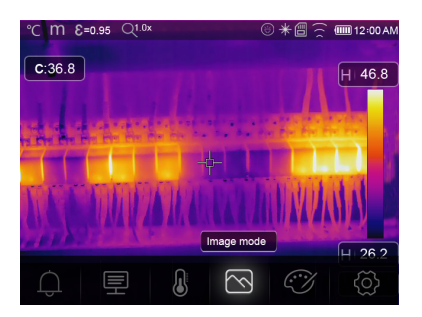

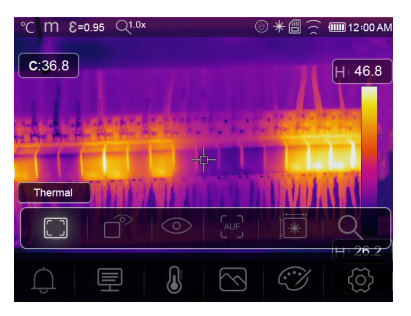

La termocamera include cinque modalità di visualizzazione delle immagini:

C **Thermal (Termica):** Visualizza solo immagini a infrarossi.

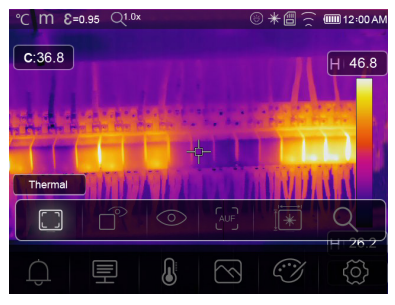

**Visible (Visibile):** Visualizza solo immagini visibili.

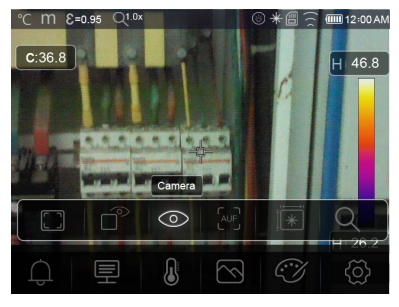

**Picture in Picture (Immagine nell'immagine):** Visualizza un'immagine che fonde immagini a infrarossi e visibili.

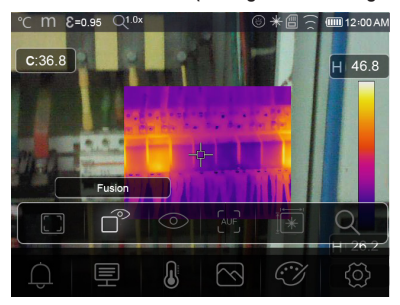

**AUF (Auto Fusion Mode) [Modalità di fusione automatica]:** Visualizza un confronto della temperatura dell'area centrale con l'immagine completa. La termocamera calcolerà automaticamente il rapporto tra immagini a infrarossi e visibili.

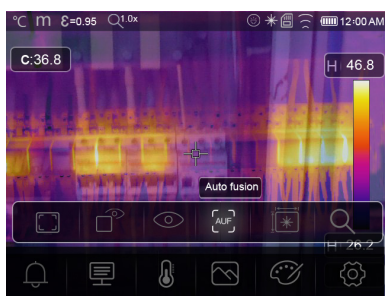

**Measuring distance (Distanza di misurazione):** Questa modalità utilizza il distanziometro laser per calcolare la distanza di un oggetto.

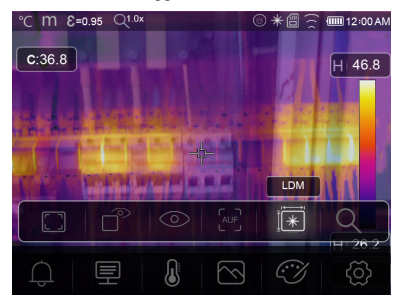

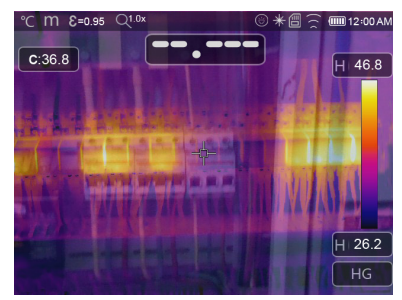

• In modalità distanziometro laser, per misurare la distanza tra l'oggetto e il dispositivo, premere il pulsante "
<sup>"</sup>  $\Box$  <sup>\*</sup> per aprire il distanziometro laser e preparare il dispositivo per la misurazione.

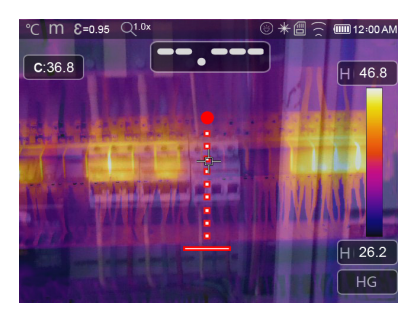

• Premere di nuovo "  $\Box \twoheadrightarrow \ast$ " per visualizzare il valore della distanza. L'anteprima dell'immagine si bloccherà sullo schermo.

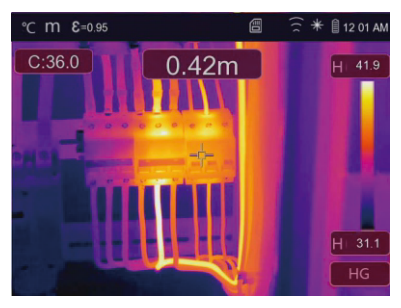

• Premere "OK" per salvare l'immagine oppure premere  $\sqrt[m]{a}$ " per cancellare l'immagine.

**Zoom mode (modalità ingrandimento):** Per impostare di quanto ingrandire o rimpicciolire l'immagine.

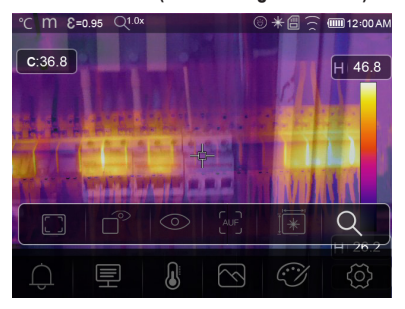

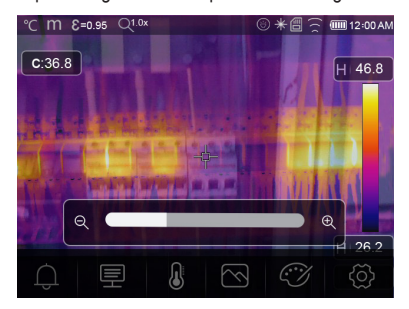

#### **c) Image palette (Tavolozza immagine)**

- La Image Palette (Tavolozza immagine) consente di modificare la presentazione dei falsi colori delle immagini a infrarossi.
- Sono disponibili diverse tavolozze per applicazioni specifiche.
- Le tavolozze standard offrono una presentazione uniforme e lineare dei colori che consente la migliore presentazione dei dettagli.
- Tavolozza standard
- 1. Nel menu principale, premere il pulsante con l'icona della "Palette" (Tavolozza).
- 2. Premere il pulsante "Su" per visualizzare il sottomenu Immagine, che contiene 8 tavolozze di colori e 4 tavolozze speciali.
- 3. Premere il pulsante "Sinistra" o "Destra" o toccare le icone della modalità immagine per evidenziare la tavolozza che si desidera utilizzare.

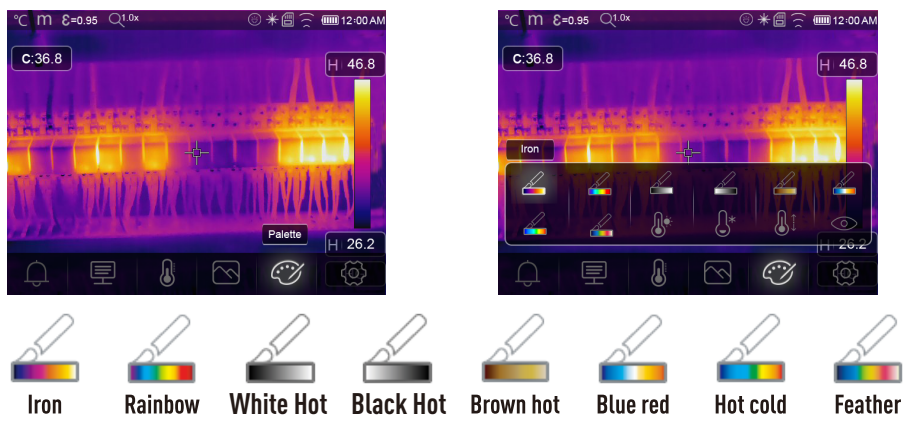

 $\mathbb{R}^*$ **Above Alarm (Allarme alto):** La temperatura è superiore al valore impostato come allarme alto ed è colorata in rosso.

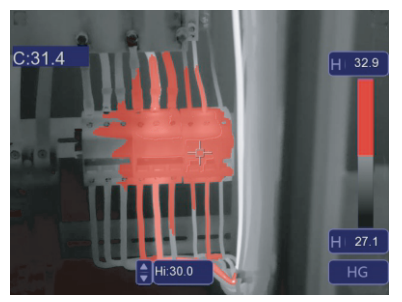

 **Below Alarm (Allarme basso):** La temperatura è inferiore al valore impostato come allarme basso ed è colorata in blu.

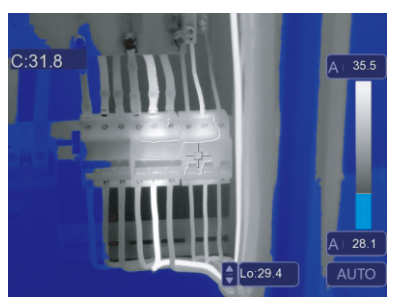

**Zone Alarm (Allarme zona):** La temperatura è compresa tra i valori di allarme alto e basso impostati ed è colorata in arancione.

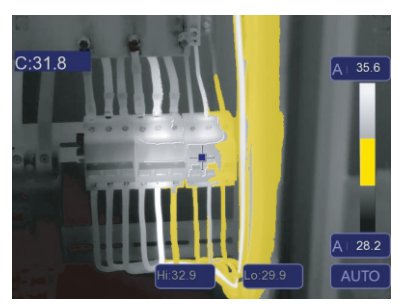

**Visible Zone (Zona visibile):** La temperatura è compresa tra i valori di allarme alto e basso impostati ed è colorata conformemente alla tavolozza impostata. Altre parti dell'immagine verranno visualizzate come immagine visibile.

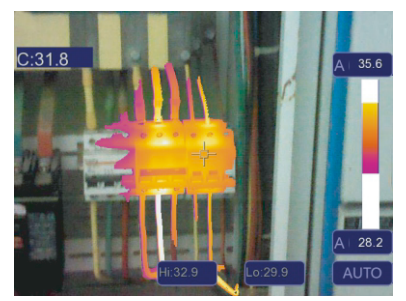

## **d) Regolazione dell'immagine**

Sono disponibili tre modalità di regolazione dell'immagine (istogramma, Auto e Manuale).

- 1. Blocco Operation (Operazione)
- Premere rapidamente il pulsante di accensione/blocco "  $\bigcup \bigcap$  " per bloccare l'intervallo di temperatura della scena corrente. L'icona "  $\bigoplus$ " significa Manuale.
- Dopo che l'intervallo di temperatura della scena corrente è stato bloccato, premere il pulsante di regolazione « $\bigoplus$ » per regolare il livello di temperatura alta/bassa e controllare la temperatura.

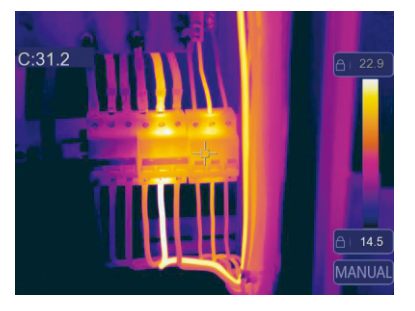

Bloccare il livello basso e regolare il livello alto dell'intervallo di temperatura come segue:

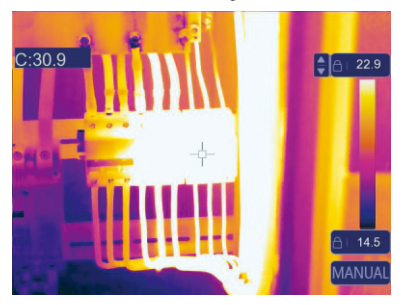

Bloccare il livello alto e regolare il livello basso dell'intervallo di temperatura come segue:

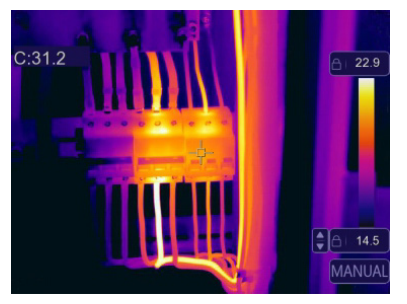

- 2. Histogram mode (Modalità istogramma) e Auto mode (Modalità automatica)
- Auto Mode (Modalità automatica): Livello e span sono decisi dall'immagine termica della temperatura minima e massima registrata. La relazione tra temperatura e colore è lineare.
- Histogram Mode (Modalità istogramma): L'immagine termica è migliorata dall'algoritmo dell'istogramma. La relazione tra temperatura e colore non è lineare, con alcune parti dell'immagine migliorate.
- Toccare l'icona "HG" o "AUTO" sotto la barra dei colori per cambiare la modalità.

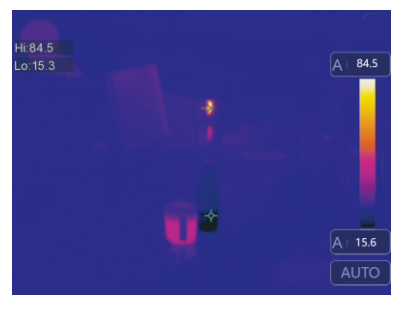

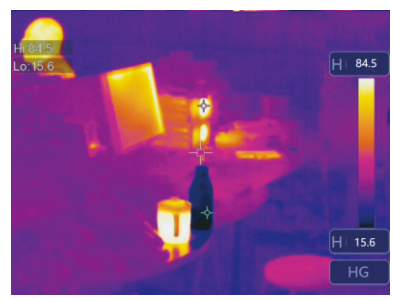

#### **e) Menu Measurement (misurazione)**

- 1. Nel menu principale, premere il pulsante icona "Measurement" (misurazione).
- 2. Premere il pulsante "Su" per visualizzare il sottomenu Immagine, che contiene cinque strumenti di misurazione.
- 3. Premere i pulsanti "Sinistra" o "Destra" o toccare le icone degli strumenti di misurazione per selezionare lo strumento di misurazione appropriato.

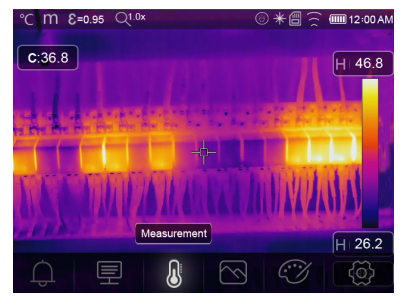

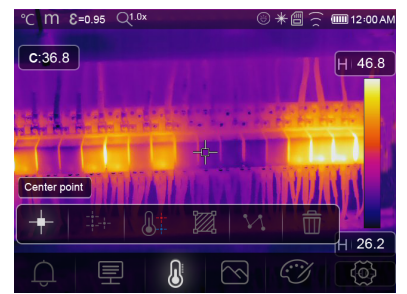

Punto centrale: Misura la temperatura del punto centrale.

Punto di misurazione: Misura la temperatura del punto manuale, con tre punti di analisi manuale.

Analisi della linea: Misura la temperatura della linea, con una linea orizzontale ed una verticale.

Analisi dell'area: Misurare la temperatura dell'area, con tre aree di analisi.

Analisi punto alto/basso: Cattura la temperatura massima/minima.

Elimina tutte le analisi: Cancella tutti gli strumenti di analisi.

#### **f) Menu parametri**

Nel menu principale premere i pulsanti "Su" e "Giù" e poi premere il pulsante "Select"(Seleziona) per visualizzare il sottomenu dei parametri dell'oggetto.

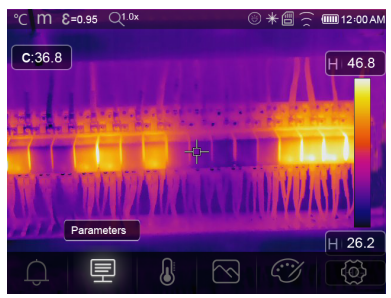

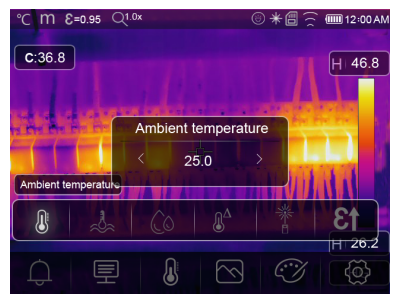

- 1. Composizione Ambient temperature (Temperatura ambiente)
- Nel sottomenu Ambient temperature (Temperatura ambiente), premere le frecce "Sinistra" e "Destra" per modificare i valori di temperatura.
- La temperatura ambiente influenzerà la misurazione della termocamera, che è un'immagine composita da -10 °C a 50 °C.

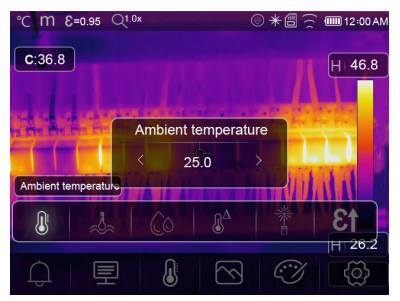

- 2. Reflective temperature (Temperatura riflettente)
- Nel sottomenu Reflective temperature (Temperatura riflettente), premere le frecce "Sinistra" e "Destra" per modificare i valori di temperatura.
- La temperatura riflettente è importante per la misurazione della temperatura radiometrica. La Termocamera ha una compensazione della temperatura per la temperatura riflettente.
- Per ottenere misurazioni della temperatura più accurate, impostare accuratamente la temperatura riflettente.
- Nella maggior parte dei casi, la temperatura riflessa è identica alla temperatura ambiente.
- La temperatura riflessa deve essere impostata solo quando oggetti con forte emissività e temperature molto più elevate si trovano in prossimità dell'oggetto da misurare.

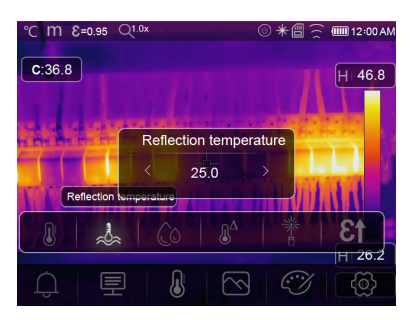

- 3. Atmospheric humidity (Umidità atmosferica)
- Nel sottomenu Atmospheric humidity (Umidità atmosferica), premere le frecce "Sinistra" e "Destra" per modificare i valori di temperatura.
- Le gocce d'acqua nell'aria possono assorbire i raggi infrarossi, quindi l'aria umida può influenzare l'accuratezza della lettura della temperatura. La compensazione dell'umidità può essere impostata dallo 0% al 100%.

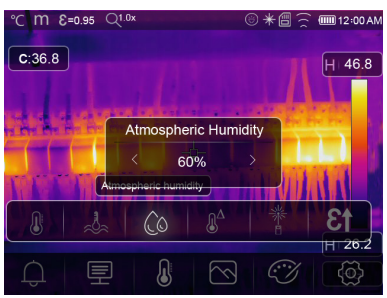

- 4. Infrared compensation (Compensazione infrarossi)
- Nel sottomenu Compensazione infrarossi, premere le frecce "Sinistra" e "Destra" per modificare i valori di temperatura.

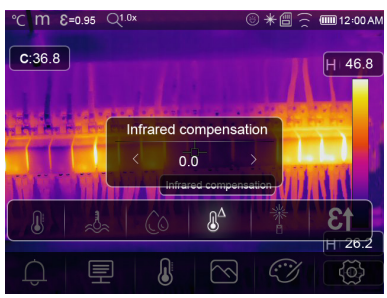

- 5. Distance (Distanza)
- Nel sottomenu Distance (Distanza), premere le frecce "Sinistra" e "Destra" per modificare i valori di distanza.
- Molte sostanze nell'aria possono assorbire i raggi infrarossi, quindi i raggi infrarossi dell'oggetto decadranno all'aumentare della distanza.
- La distanza può essere impostata da 0 a 2000 metri.

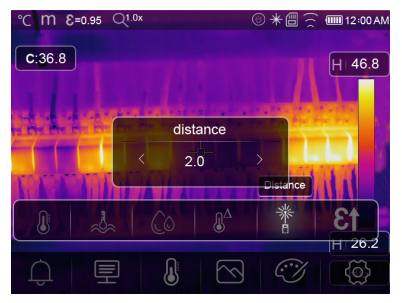

- 6. Emissività
- Nel sottomenu Emissivity (Emissività), premere le frecce "Sinistra" e "Destra" per modificare i valori di emissività.
- "Emiss" imposta l'emissività dell'oggetto; l'intervallo di valori è 0,01-1,00.

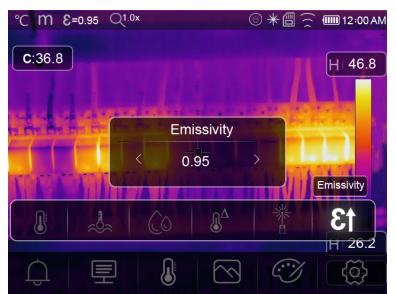

## **g) Menu impostazioni**

Nel menu principale, premere il pulsante icona "Settings" (Impostazioni) per visualizzare il menu impostazioni.

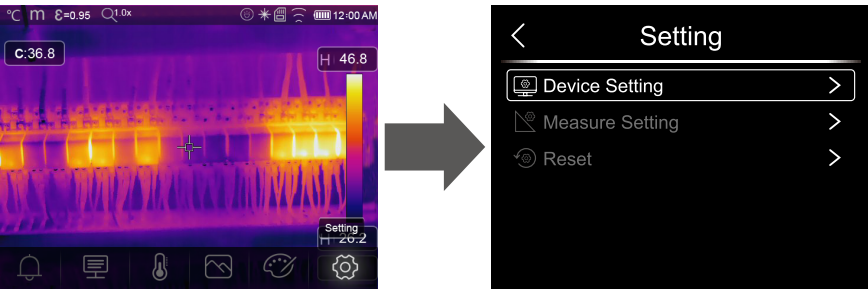

1. Device settings (Impostazioni dispositivo)

Ci sono più pagine nelle Device settings (Impostazioni del dispositivo). Usare l'icona " $\vee$ " per andare alla pagina successiva oppure usare " $\curvearrowright$ " per andare alla pagina precedente.

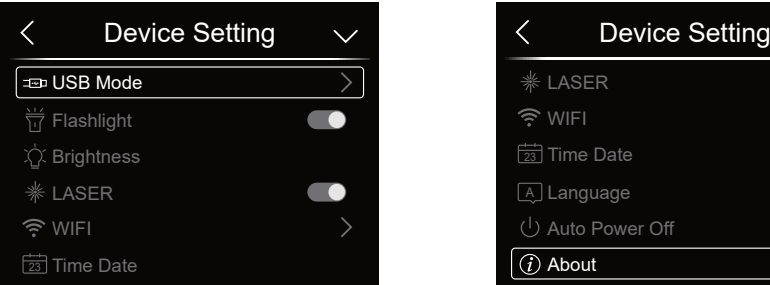

#### **Modalità USB:**

- Collegamento PC: La modalità di archiviazione di massa consente di utilizzare la fotocamera come dispositivo di archiviazione di massa quando è collegata a un PC tramite un cavo USB.
- Fotocamera PC: La modalità fotocamera UVC consente di utilizzare la fotocamera come dispositivo fotocamera UVC quando è collegata a un PC tramite un cavo USB.

Flashlight (Torcia elettrica): Premere  $\Box \rightarrow \Box$  per accendere la torcia elettrica.

Laser Premere  $\Box \rightarrow \Box$  per accendere il laser.

Brightness (Luminosità): Trascinare la barra di scorrimento per regolare la luminosità dell'LCD.

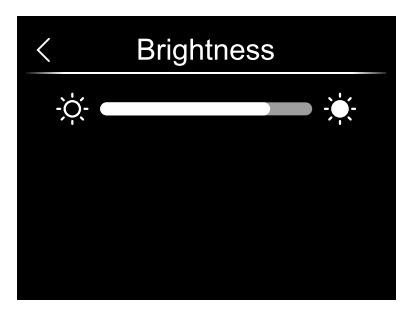

Wi-Fi:

- Premere  $\Box \rightarrow \Box$  per accendere il Wi-Fi. La modalità Wi-Fi utilizza le impostazioni di accesso, pertanto è necessario impostare SSID e Password per consentire ad altri dispositivi di connettersi ad essa.
- L'SSID predefinito è "xxxxxxxx" e la password è "12345678".

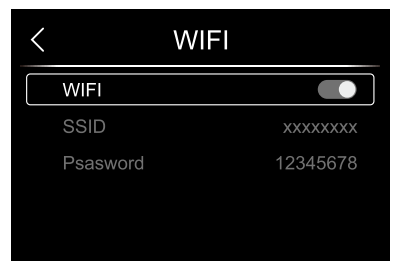

• Time Date (Ora e data): Premere " $\wedge$  " o "  $\vee$  " per cambiare ora/data. Quindi premere "Imposta data" per salvare le modifiche o premere "Cancel" (Annulla) per uscire.

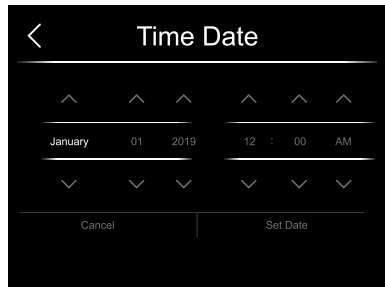

Language (Lingua): Premere i pulsanti "Su/Giù" per selezionare la lingua, quindi utilizzare il pulsante "MENU/OK" per confermare l'impostazione.

Auto Power Off (Spegnimento automatico)

- Ci sono quattro opzioni nel menu Spegnimento automatico: "OFF", "5Min", "10Min", "15Min", "30Min".
- Quando si preme il touch screen o la tastiera, il timer di spegnimento automatico verrà cancellato e reimpostato.

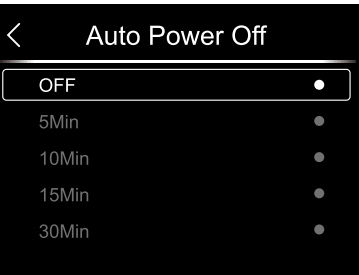

About (Informazioni su): Il menu Info contiene tutte le informazioni sul prodotto, come la versione del software e il numero di serie.

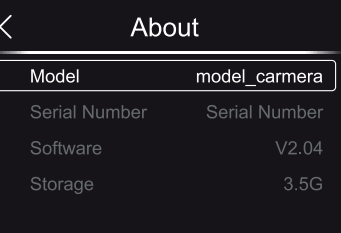

2. Measuring settings (Impostazioni di misurazione)

Ci sono quattro opzioni nel menu Impostazioni di misurazione:

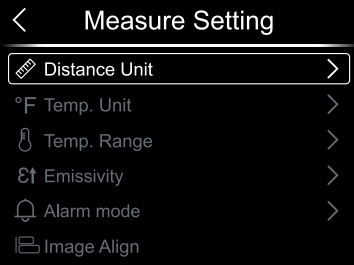

Distance Unit (Unità di distanza)

- Passa dall'unità di misura della distanza in "m" a quella in "ft".
- $1(\text{ft}) = 0,3048 \text{ (m)}$ ;  $1(\text{m}) = 3,2808399 \text{ (ft)}$ .

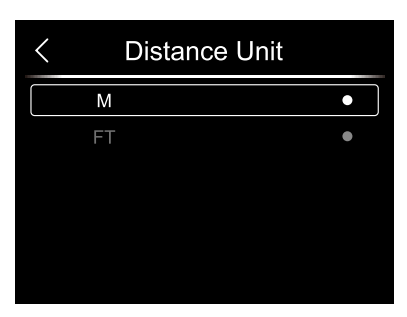

Temperature Unit (Unità di misura della temperatura)

- Vi sono tre opzioni per l'unità di misura della temperatura: °C,°F e K.
- Relazione di conversione: °F= 1,8 x °C + 32,  $K = 273,15+°C.$

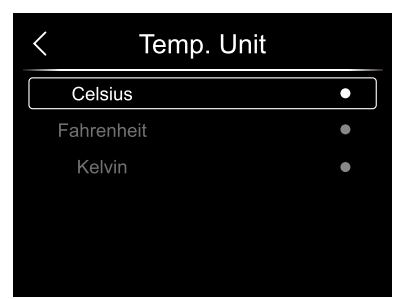

Temperature Range (Intervallo di temperatura)

- Gli intervalli di misurazione della temperatura sono "-20- 150°C" e "0-650°C".
- All'interno di questi intervalli, l'impostazione "-20-150°C" è più accurata.

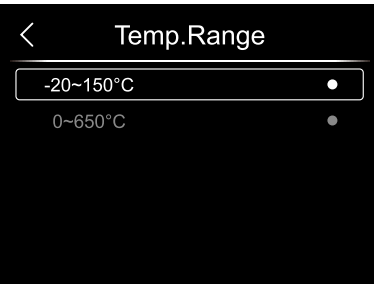

Emissività: Per impostare rapidamente l'emissività in base alla tabella seguente:

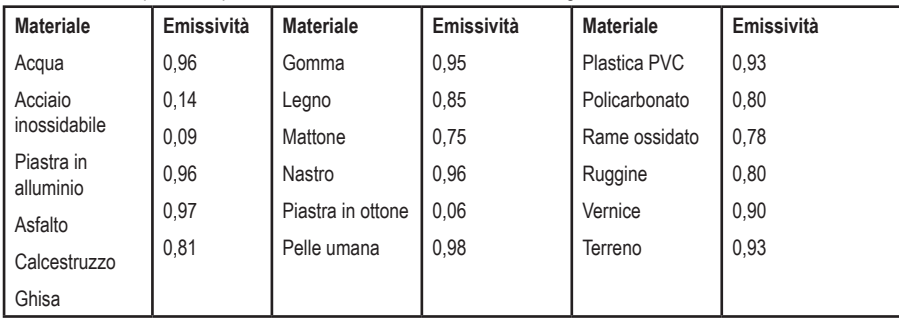

Modalità allarme:

- OFF: Disattiva la segnalazione visiva e acustica dell'allarme.
- Above Alarm (allarme superiore): Se la temperatura dell'oggetto supera il valore superiore di allarme, ci sarà una segnalazione visiva e acustica dell'allarme.
- Below Alarm (allarme inferiore): Se la temperatura dell'oggetto è al di sotto del valore inferiore di allarme, ci sarà una segnalazione visiva e acustica dell'allarme.
- Zone Alarm (allarme zona): Se la temperatura dell'oggetto è tra il valore inferiore di allarme ed il valore superiore di allarme, ci sarà una segnalazione visiva e acustica dell'allarme.

Image Align (Allineamento immagine)

Premere "  $\langle \lor \land \rangle$ " per regolare la posizione dell'immagine di visione e allineare la visione e le immagini a infrarossi. Premere "  $\times$  " per cancellare l'impostazione, premere "  $\checkmark$  " per salvare l'impostazione di allineamento.

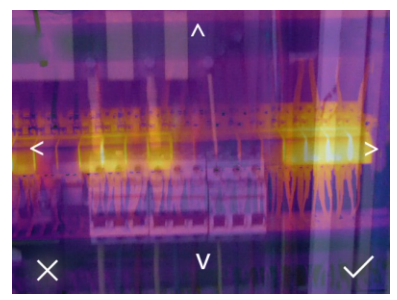

3. Reset (Ripristino)

Sono disponibili due opzioni nel menu di Ripristino.

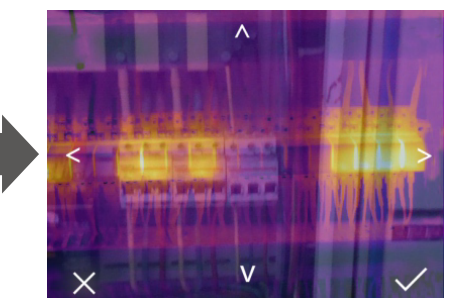

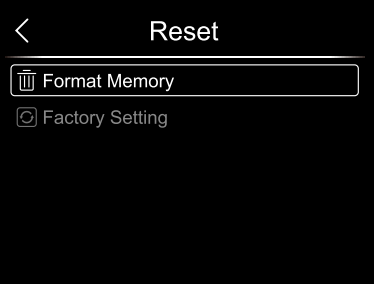

Format Memory (Formattazione della memoria)

L'opzione Formattazione della memoria cancella l'intera Galleria Foto. Le impostazioni del dispositivo non sono interessate.

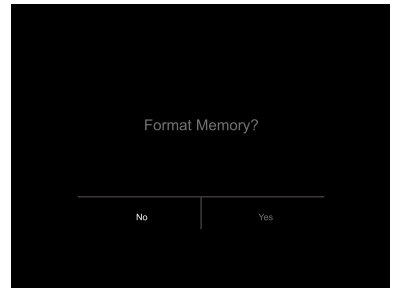

Factory Settings (Impostazioni di fabbrica)

Le impostazioni di fabbrica sono le seguenti:

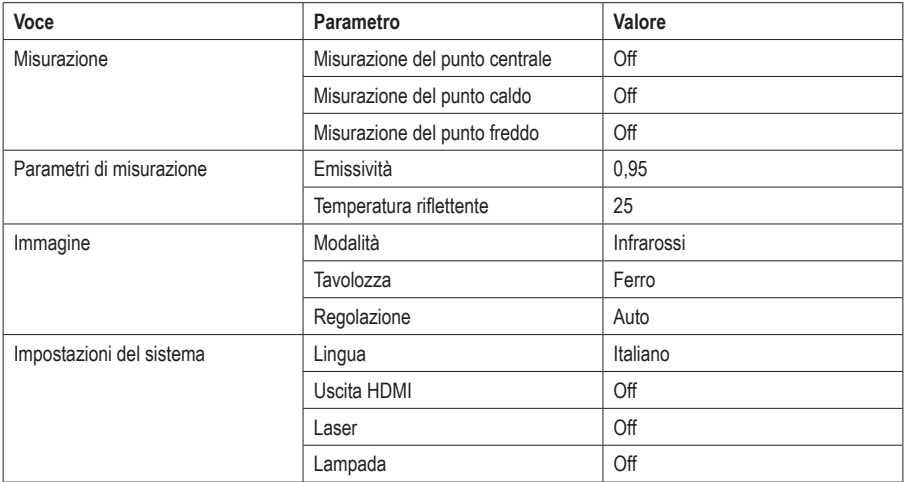

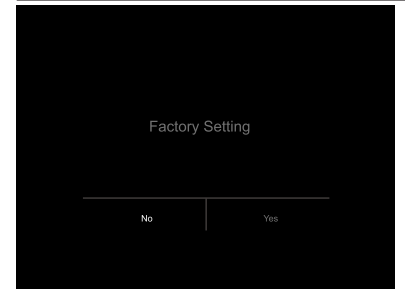

#### **h) Menu Camera (fotocamera)**

- La termocamera ha una funzione foto e video.
- In modalità foto, la termocamera può salvare migliaia di immagini.
- Ogni immagine è in formato .jpg con una risoluzione di 1280x960 e memorizza i dati a infrarossi e i dati visibili.
- In modalità video, la termocamera ha formati di dati video e infrarossi ".mp4".

Nota: Le immagini e i file video vengono memorizzati su una scheda SD. Le immagini possono essere lette e analizzate utilizzando il software per PC della termocamera.

Salvare le immagini

1. Nella schermata principale, premere il pulsante Trigger per congelare un'immagine. Sullo schermo viene visualizzata l'icona di salvataggio  $\checkmark$ .

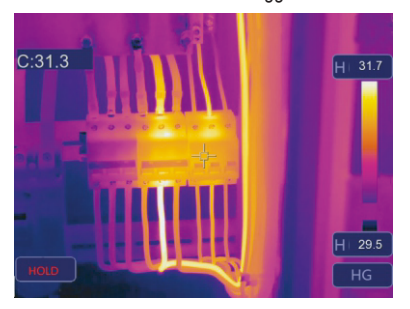

2. Premere il pulsante "MENU/OK" per salvare l'immagine. L'immagine lampeggerà per un secondo. Dopo che l'immagine è stata salvata, non sarà più in attesa.

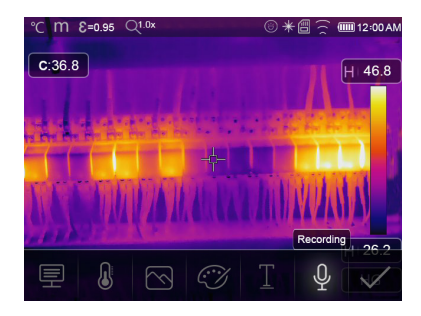

Aggiungere registrazione vocale

Toccare l'icona "Registrazione" per aggiungere informazioni vocali all'immagine.

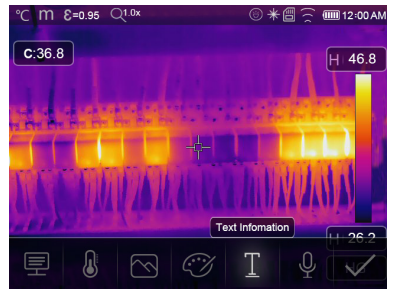

Aggiungere una nota di testo

- Toccare l'icona "Informazioni di testo" per aggiungere alcune informazioni di testo all'immagine.
- Quando l'immagine salvata viene aperta nella galleria o nel software del PC, le informazioni di testo verranno visualizzate assieme con l'immagine.

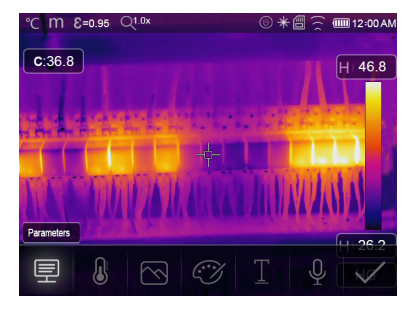

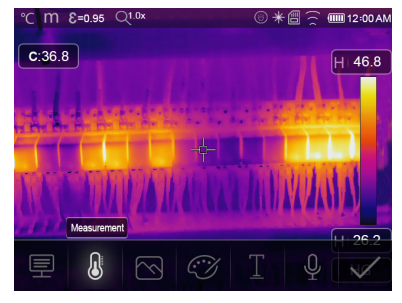

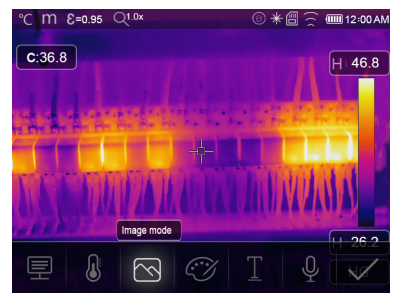

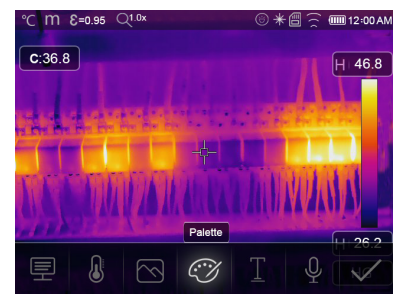

#### Modificare i parametri di misurazione

Toccare l'icona "Parametri" per modificare i parametri misurati dell'immagine: emissività, temperatura ambiente, umidità, temperatura riflessa, compensazione infrarossi, distanza.

Aggiungere strumenti di analisi

Toccare l'icona "Misurazione" per aggiungere o modificare gli strumenti immagine: Analisi punto, Analisi area o Analisi linea.

#### Cambiare modalità immagine

Toccare l'icona "Modalità immagine" per modificare gli strumenti immagine: Termica, Visibile, Picture in Picture, Fusione automatica o Zoom.

#### Cambiare il colore

Toccare l'icona "Palette" per cambiare il colore dell'immagine.

## **i) Menu video**

La termocamera dispone di una funzione di acquisizione video ".mp4".

- 1 Nella schermata principale, premere il pulsante Trigger (Attiva) e tenerlo premuto per avviare l'acquisizione video con audio.
- 2 Per interrompere l'acquisizione video, premere nuovamente il pulsante Trigger. Il video verrà salvato.

## **j) Files browser (Sfoglia file)**

Nella schermata principale, premere il pulsante "Files Browse" (Sfoglia file) per passare in rassegna i file. Visualizza immagini e video salvati sulla scheda SD.

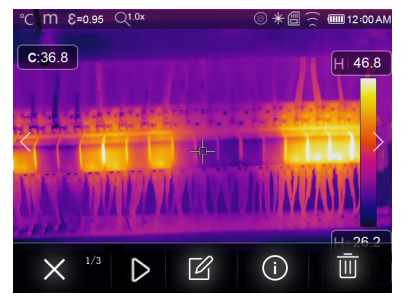

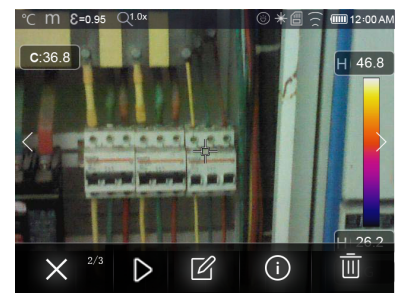

Analisi di un'immagine

Quando il tipo di file corrente è un'immagine, premere "  $\mathbb Z$ " per accedere alla modalità di analisi dell'immagine.

Riproduzione di un video

Quando il tipo di file corrente è un video, premere " $\triangleright$ " per riprodurre il video.

Cancellazione di un file

Premere " $\overline{\overline{\mathbb{II}}}$  "per cancellare il file attuale.

## **k) USB mode (Modalità USB)**

• Collegare il cavo USB al dispositivo. Verrà visualizzato il seguente menu.

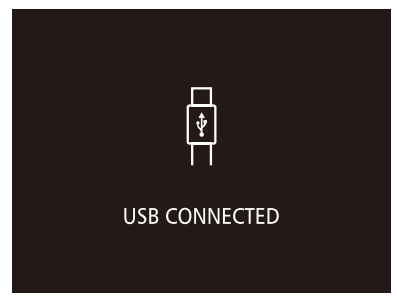

• Esistono due modalità USB: Storage (Archivio) e PC Camera (Telecamera PC). Premere il pulsante su o giù per cambiare modalità.

#### **l) Uscita HDMI**

- La funzione di uscita video consente di visualizzare l'immagine termica (escluso il menu delle opzioni) su un monitor esterno o un dispositivo di registrazione video in grado di gestire i sistemi HDMI.
- Per collegare la termocamera, procedere come segue:
- 1 Collegare la termocamera a un monitor HDMI esterno o s un dispositivo di registrazione utilizzando il cavo video HDMI in dotazione.
- 2 Accendere il monitor o il dispositivo HDMI esterno.
- 3 Accendere la termocamera
- 4 Il display della termocamera funziona contemporaneamente quando l'immagine viene visualizzata sul monitor o dispositivo HDMI esterno.
- 5 Al termine, spegnere il dispositivo esterno e scollegare il cavo video HDMI dalla termocamera.

## **9. Diagnosi di guasti e risoluzione dei problemi**

- In caso di problemi durante l'utilizzo della termocamera, provare a risolvere il problema in base alla tabella sequente.
- Se il problema persiste, scollegare l'alimentazione e contattare il reparto di assistenza tecnica.

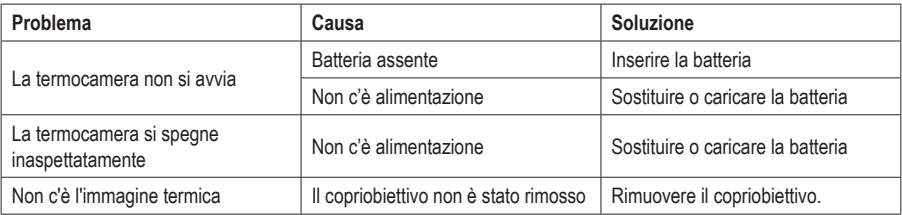

# **10. App Thermview Android/iOS**

#### **a) Installazione dell'app**

1. Requisiti di sistema Android 4.0 e versioni successive (con supporto USB OTG) IOS iPhone4 e versioni successive

2. Installazione dell'app Thermview

Android: Cercare "Voltcraft Thermal Camera WB-500" su Google Play Store e installare l'app. iOS: Cercare "Voltcraft Thermal Camera WB-500" su Apple App Store e installare l'app.

#### **b) Funzioni Voltcraft Thermal Camera WB-500**

- 1. Importazione di fotografie
- Utilizzare il cavo USB OTG per scaricare direttamente le immagini RI dalla termocamera.
- Copia le immagini RI da un PC o da una scheda SD.

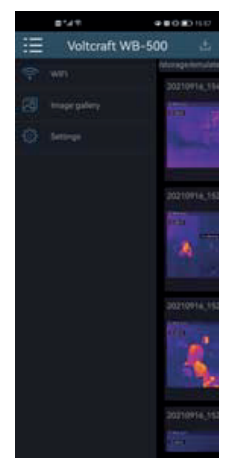

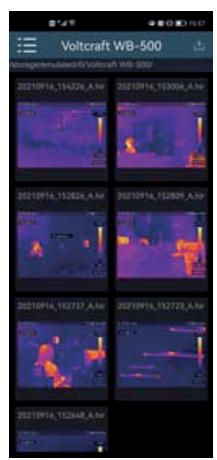

#### 2. Analisi

Selezionare un'immagine RI e premere l'icona "  $\hat{\mathbb{Z}}$ " per analizzarla.

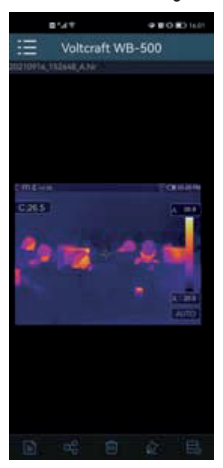

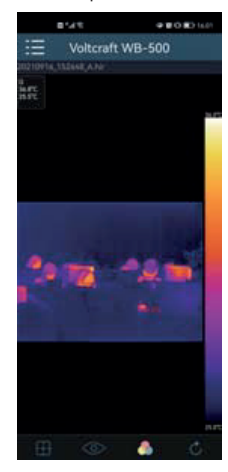

#### **Modalità immagine**

Fare clic sull'icona "  $\degree$ " per selezionare la modalità immagine:

- (1)  $\otimes$  Modalità RI: Viene visualizzata solo l'immagine a infrarossi.
- (2) Modalità visibile: Viene visualizzata solo l'immagine visibile.
- (3) Modalità fusione RI: L'immagine a infrarossi è combinata con l'immagine visibile.

#### **Selezione della barra colori**

Fare clic sull'icona "  $\bullet$ " per selezionare la barra colori. Ci sono otto opzioni di barra colori tra cui scegliere.

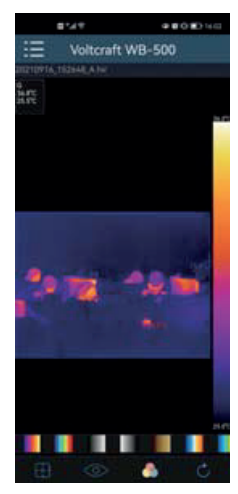

#### Analisi

Cliccare sull'icona "  $\Box$ " per analizzare le immagini RI. A questo scopo sono disponibili tre strumenti di analisi:

- $\hat{\mathbb{S}}$  Analisi del punto: Si aggiunge un punto all'immagine e lo schermo visualizzerà la temperatura del punto.
- **I** Analisi della linea: Si aggiunge una linea all'immagine e lo schermo visualizzerà la temperatura più alta, più bassa e media della linea.

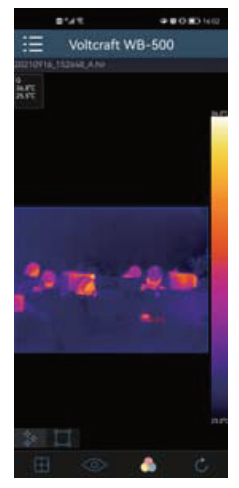

Salva ed esci

Fare clic su " $\circlearrowright$ " per salvare e tornare alla pagina principale dell'app.

- 3. Segnala e condividi
- Segnala

Fare clic sull'icona "  $\equiv$  " per segnalare l'icona come un file .pdf.

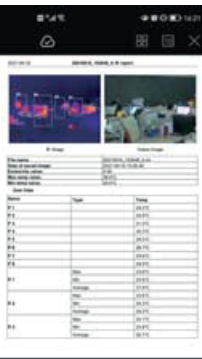

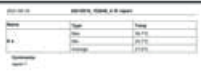

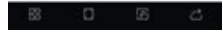

• Condividi

Click the " $\alpha_0^{\mathcal{O}}$ " icon to share the infrared picture via email, cloud or message services.

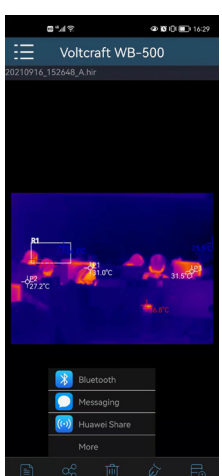

# **11. Software PC**

- a. Requisiti di sistema
- Windows XP o superiore e Net Framework 2.0 o Net

Framework 3.5 (incluso 2.0) deve essere installato quando si installa il software PCIMeter.

- Se necessario, installare "Microsoft. NET\_Framework\_v2.0.exe".
- Aprire il file di installazione di Net Framework 2.0 e seguire i passaggi sullo schermo per installare Net Framework 2.0.
- Se nel sistema è già installato Net Framework 2.0, non è necessario installarlo nuovamente.
- b. Installazione IRMeter
- Inserire il CD di installazione per installare direttamente il software. In alternativa, eseguire "setup.exe" per installarlo come segue.
- Fare clic su "Avanti" e quindi su "Fine" per completare l'installazione.
- c. In esecuzione

Dopo aver installato il software PCIMeter, fare clic sul collegamento PCIMeter nella schermata principale o trovarlo nel menu di avvio.

d. Disinstallazione

Fare clic con il pulsante destro del mouse sull'icona PCIMeter nel menu di avvio e fare clic su "Disinstalla". Quindi fare clic su "Avanti" per completare la disinstallazione.

## **12. Manutenzione e pulizia**

- Scollegare il prodotto dalla rete prima di pulirlo.
- Non utilizzare detergenti aggressivi, alcol isopropilico o altre soluzioni chimiche in quanto possono danneggiare l'alloggiamento e compromettere il funzionamento del prodotto.
- Pulire il prodotto con un panno asciutto e privo di lanugine.

## **13. Dichiarazione di conformità**

La Società, Conrad Electronic SE, Klaus-Conrad-Straße 1, D-92240 Hirschau, dichiara che il prodotto è conforme alla direttiva 2014/53/CE.

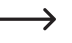

Cliccare sul seguente link per leggere il testo integrale della dichiarazione di conformità UE: www.conrad.com/downloads

Inserire il numero d'ordine nel campo di ricerca; successivamente sarà possibile scaricare la dichiarazione di conformità UE nelle lingue disponibili.

# **14. Smaltimento**

## **a) Prodotto**

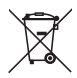

Tutte le apparecchiature elettriche ed elettroniche introdotte sul mercato europeo devono essere etichettate con questo simbolo. Questo simbolo indica che l'apparecchio deve essere smaltito separatamente dai rifiuti urbani non differenziati al termine della sua vita utile.

Ciascun proprietario di RAEE (Rifiuti di apparecchiature elettriche ed elettroniche) è tenuto a smaltire gli stessi separatamente dai rifiuti urbani non differenziati. Gli utenti finali sono tenuti a rimuovere senza distruggere le batterie e gli accumulatori esauriti che non sono integrati nell'apparecchiatura, nonché a rimuovere le lampade dall'apparecchiatura destinata allo smaltimento prima di consegnarla presso un centro di raccolta.

I rivenditori di apparecchiature elettriche ed elettroniche sono tenuti per legge a ritirare gratuitamente le vecchie apparecchiature. Conrad mette a disposizione le seguenti opzioni di restituzione **gratuite** (ulteriori informazioni sono disponibili sul nostro sito internet):

- presso le nostre filiali Conrad
- presso i centri di raccolta messi a disposizione da Conrad
- presso i centri di raccolta delle autorità pubbliche di gestione dei rifiuti o presso i sistemi di ritiro istituiti da produttori e distributori ai sensi della ElektroG

L'utente finale è responsabile della cancellazione dei dati personali sul vecchio dispositivo destinato allo smaltimento.

Tenere presente che in paesi al di fuori della Germania possono essere applicati altri obblighi per la restituzione e il riciclaggio di vecchie apparecchiature.

## **b) Batterie/accumulatori**

Rimuovere le batterie/gli accumulatori inseriti e smaltirli separatamente dal prodotto. In qualità di utente finale, si è tenuti per legge (Ordinanza sulle batterie) a restituire tutte le batterie/gli accumulatori usati; lo smaltimento nei rifiuti domestici è proibito.

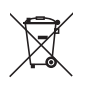

Le batterie/gli accumulatori contaminati sono etichettati con questo simbolo, che indica che lo smaltimento tra i rifiuti domestici è proibito. Le denominazioni principali per i metalli pesanti sono: Cd=cadmio, Hg=mercurio, Pb=piombo (l'indicazione si trova sulle batterie/batterie ricaricabili, per es. sotto il simbolo del bidone dell'immondizia indicato a sinistra).

È possibile consegnare le batterie e gli accumulatori usati negli appositi centri di raccolta comunali, nelle nostre filiali o in qualsiasi punto vendita di batterie e accumulatori! In questo modo si rispettano gli obblighi di legge contribuendo al contempo alla tutela ambientale.

Prima dello smaltimento, è necessario coprire completamente i contatti esposti delle batterie/degli accumulatori con un pezzo di nastro adesivo per evitare cortocircuiti. Anche se le batterie/gli accumulatori sono scarichi, l'energia residua che contengono può essere pericolosa in caso di corto circuito (scoppio, forte riscaldamento, incendio, esplosione).

# **15. Dati tecnici**

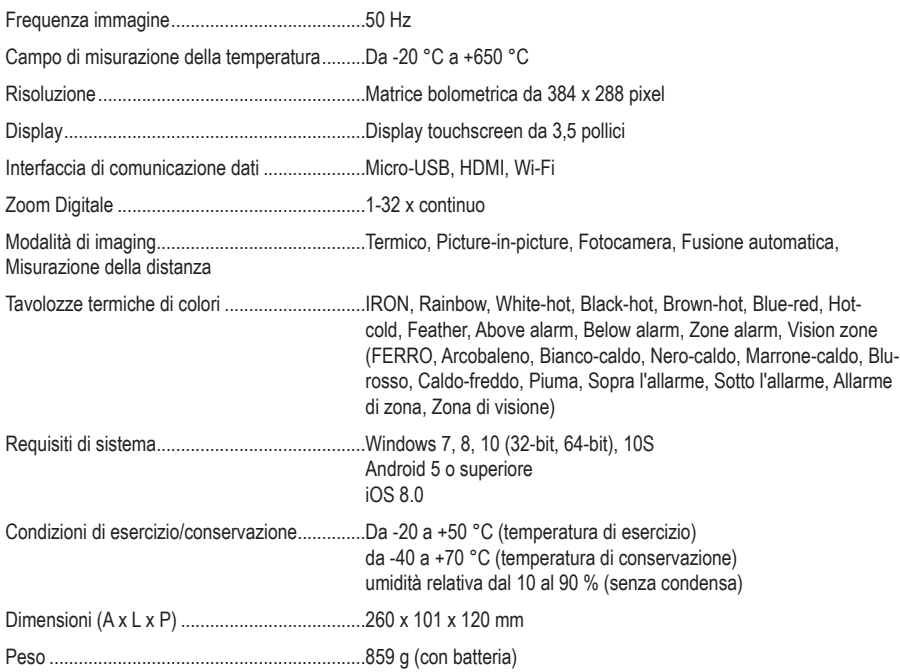

Questa è una pubblicazione da Conrad Electronic SE, Klaus-Conrad-Str. 1, D-92240 Hirschau (www.conrad.com).

Tutti i diritti, compresa la traduzione sono riservati. È vietata la riproduzione di qualsivoglia genere, quali fotocopie, microfilm o memorizzazione in attrezzature per l'elaborazione elettronica dei dati, senza il permesso scritto dell'editore. È altresì vietata la riproduzione sommaria. La pubblicazione corrisponde allo stato tecnico al momento della stampa.

Copyright 2023 by Conrad Electronic SE.